# Sun<sup>™</sup> Quad FastEthernet<sup>™</sup> SBus Adapter Release Notes

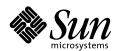

#### THE NETWORK IS THE COMPUTER

#### **Sun Microsystems Computer Company**

A Sun Microsystems, Inc. Business 901 San Antonio Road Palo Alto, CA 94303-4900 USA 415 960-1300 fax 415 969-9131

Part No.: 805-1444-13 Revision A, September 1997 Copyright 1997 Sun Microsystems, Inc. 2550 Garcia Avenue, Mountain View, California 94043-1100 U.S.A. All rights reserved.

This product or document is protected by copyright and distributed under licenses restricting its use, copying, distribution, and decompilation. No part of this product or document may be reproduced in any form by any means without prior written authorization of Sun and its licensors, if any.

Portions of this product may be derived from the  $UNIX^{\oplus}$  system, licensed from Novell, Inc., and from the Berkeley 4.3 BSD system, licensed from the University of California. UNIX is a registered trademark in the United States and in other countries and is exclusively licensed by X/Open Company Ltd. Third-party software, including font technology in this product, is protected by copyright and licensed from Sun's suppliers.

RESTRICTED RIGHTS: Use, duplication, or disclosure by the U.S. Government is subject to restrictions of FAR 52.227-14(g)(2)(6/87) and FAR 52.227-19(6/87), or DFAR 252.227-7015(b)(6/95) and DFAR 227.7202-3(a).

Sun, Sun Microsystems, the Sun logo, Quad FastEthernet, OpenBoot, Jumpstart, SPARCstation, SPARCserver, and Solaris are trademarks or registered trademarks of Sun Microsystems, Inc. in the United States and in other countries. All SPARC trademarks are used under license and are trademarks or registered trademarks of SPARC International, Inc. in the United States and in other countries. Products bearing SPARC trademarks are based upon an architecture developed by Sun Microsystems, Inc.

The OPEN LOOK  $^{\textcircled{m}}$  and Sun<sup>TM</sup> Graphical User Interfaces were developed by Sun Microsystems, Inc. for its users and licensees. Sun acknowledges the pioneering efforts of Xerox Corporation in researching and developing the concept of visual or graphical user interfaces for the computer industry. Sun holds a nonexclusive license from Xerox to the Xerox Graphical User Interface, which license also covers Sun's licensees who implement OPEN LOOK GUIs and otherwise comply with Sun's written license agreements.

THIS PUBLICATION IS PROVIDED "AS IS" WITHOUT WARRANTY OF ANY KIND, EITHER EXPRESS OR IMPLIED, INCLUDING, BUT NOT LIMITED TO, THE IMPLIED WARRANTIES OF MERCHANTABILITY, FITNESS FOR A PARTICULAR PURPOSE, OR NON-INFRINGEMENT.

Copyright 1997 Sun Microsystems, Inc., 2550 Garcia Avenue, Mountain View, Californie 94043-1100 U.S.A. Tous droits réservés.

Ce produit ou document est protégé par un copyright et distribué avec des licences qui en restreignent l'utilisation, la copie et la décompilation. Aucune partie de ce produit ou de sa documentation associée ne peut être reproduite sous aucune forme, par quelque moyen que ce soit, sans l'autorisation préalable et écrite de Sun et de ses bailleurs de licence, s'il y en a.

Des parties de ce produit pourront être derivées du système  $UNIX^{\otimes}$  licencié par Novell, Inc. et du système Berkeley 4.3 BSD licencié par l'Université de Californie. UNIX est une marque enregistrée aux Etats-Unis et dans d'autres pays, et licenciée exclusivement par X/Open Company Ltd. Le logiciel détenu par des tiers, et qui comprend la technologie relative aux polices de caractères, est protégé par un copyright et licencié par des fournisseurs de Sun.

Sun, Sun Microsystems, le logo Sun, Quad FastEthernet, OpenBoot, JumpStart, SPARCstation, SPARCserver, et Solaris sont des marques déposées ou enregistrées de Sun Microsystems, Inc. aux Etats-Unis et dans d'autres pays. Toutes les marques SPARC, utilisées sous licence, sont des marques déposées ou enregistrées de SPARC International, Inc. aux Etats-Unis et dans d'autres pays. Les produits portant les marques SPARC sont basés sur une architecture développée par Sun Microsystems, Inc.

Les utilisateurs d'interfaces graphiques OPEN LOOK<sup>®</sup> et Sun™ ont été développés de Sun Microsystems, Inc. pour ses utilisateurs et licenciés. Sun reconnaît les efforts de pionniers de Xerox Corporation pour la recherche et le développement du concept des interfaces d'utilisation visuelle ou graphique pour l'industrie de l'informatique. Sun détient une licence non exclusive de Xerox sur l'interface d'utilisation graphique, cette licence couvrant aussi les licenciés de Sun qui mettent en place les utilisateurs d'interfaces graphiques OPEN LOOK et qui en outre se conforment aux licences écrites de Sun.

CETTE PUBLICATION EST FOURNIE "EN L'ETAT" SANS GARANTIE D'AUCUNE SORTE, NI EXPRESSE NI IMPLICITE, Y COMPRIS, ET SANS QUE CETTE LISTE NE SOIT LIMITATIVE, DES GARANTIES CONCERNANT LA VALEUR MARCHANDE, L'APTITUDE DES PRODUITS A REPONDRE A UNE UTILISATION PARTICULIERE OU LE FAIT QU'ILS NE SOIENT PAS CONTREFAISANTS DE PRODUITS DE TIERS.

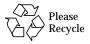

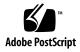

# Declaration of Conformity

Compliance ID: QFESBUS

Product Name: Quad Fast Ethernet Sbus Card

This product has been tested and complies withthe following EMC and Safety standards:

#### **EMC**

#### FCC Class B — USA

This device complies with Part 15 of the FCC Rules. Operation is subject to the following two conditions:

- 1. This device may not cause harmful interference.
- 2. This device must accept any interference received, including interference that may cause undesired operation.

#### EC — Europe

This equipment complies with the following requirements of the EMC Directive 89/336/EEC:

EN55022 / CISPR22 (1985) Class B

EN50082-1 IEC801-2 (1991) 4 kV (direct), 8 kV (air)

IEC801-3 (1984) 3 V/m

IEC801-4 (1988) 1.0 kV power lines, 0.5 kV signal lines

EN61000-3-2/IEC1000-3-2 (1994) Pass

### Safety

This equipment complies with the following requirements of the Low Voltage Directive 73/23/EEC:

• EN60950/IEC950 (1993)

## Supplementary Information

This product was tested and complies with all the requirements for the CE Mark when connected to a Sun workstation or server.

Sun Microsystems Limited

/\$/ /\$/

 Dennis P. Symanski
 Date
 John Shades
 Date

 Manager, Product Compliance
 Manager, Quality Assurance

Sun Microsystems Computer Company 2550 Garcia Avenue M/S LIMPK 15-102

2550 Garcia Avenue, M/S UMPK15-102 Springfield, Linlithgow Mt. View, CA 94043, USA West Lothian, EH49 7LR Tel: 415-786-3255 Scotland, United Kingdom

Fax: 415-786-3723 Tel: 0506 670000 Fax: 0506 760011

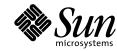

THE NETWORK IS THE COMPUTER

# Sun Quad FastEthernet SBus Adapter Release Notes

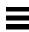

This document contains the late-breaking news for the Sun™ Quad FastEthernet™ SBus Adapter and the Sun QuadFastEthernet driver software.

# Installing the Sun QuadFastEthernet Driver Software 1.0

There have been some major revisions to the installation procedures of the Sun QuadFastEthernet driver software. These revisions occurred after the *Sun Quad FastEthernet SBus Adapter Installation and User's Guide* was printed, so the "Installing the Software Drivers from the CD-ROM" Section, on page 12, is now incorrect. This section describes the correct method of installing the Sun QuadFastEthernet driver software.

For further information about the software installation, refer to the README.install file located on the *Sun QuadFastEthernet Driver Software* CD-ROM.

Note – If you did not receive this CD with the adapter, contact your local SunService representative for assistance, or contact your local SunService authorized service provider for information on how to receive this CD-ROM. You can also visit the Sun website http://www.sun.com and select the Sales and Service page for more information.

### ▼ Installing the Driver Software on Solaris 2.4 Systems

Disregard the software and hardware installation instructions found in the user's guide and follow the instructions in this section.

 Power off your system, using the standard shut down procedures described in Solaris 2.x Handbook for SMCC Peripherals.
 The Solaris 2.x Handbook for SMCC Peripherals is shipped with the Solaris™ operating environment and is available in the on-line AnswerBook™ documentation. **Note** – Refer to your system installation or service manual for detailed instructions for the following SBus adapter installation steps.

- 2. Open the system.
- 3. Install the Sun Quad FastEthernet SBus Adapter in the selected SBus slot.
- 4. Close the system.
- 5. Connect Ethernet cables to the Sun Quad FastEthernet SBus Adapter and to an Ethernet network.
- **6. Verify the SBus adapter installation.** Refer to the "Verifying the Installation" section of the *Sun Quad FastEthernet SBus Adapter Installation and User's Guide.*
- 7. Perform a reconfiguration boot on your system.

```
ok boot -r
```

**8.** Install the driver software packages from the Sun QuadFastEthernet Driver Software CD-ROM.

**Note** – If you did not receive this CD-ROM with the adapter, please contact your local SunService representative for assistance, or contact your local SunService authorized service provider for information on how to receive these software packages.

- a. Insert the CD into a CD-ROM drive that is connected to your system.
- If your system is running Volume Manager, it should automatically mount the CD to the /cdrom/sun\_quadfast\_1\_0 directory.
- If your system is not running Volume Manager, mount the CD as follows:

```
# mkdir /cdrom
# mount -F hsfs -o ro /dev/dsk/c0t6d0s2 /cdrom
```

**Note** – If the CD-ROM drive that you are using for software installation is attached to a remote machine, refer to your Solaris installation guide for remote CD-ROM access instructions.

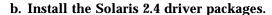

• If your system is running Volume Manager, type:

```
# /usr/sbin/pkgadd -d /cdrom/sun_quadfast_1_0/Sol_2.4 SUNWhmd SUNWhmdu
```

 If your system is not running Volume Manager, and you have mounted the CD-ROM using the mount command, type:

```
# /usr/sbin/pkgadd -d /cdrom/Sol_2.4 SUNWhmd SUNWhmdu
```

c. After the software has been installed, unmount and eject the CD-ROM as follows:

```
# cd /
# umount /cdrom
# eject cdrom
```

- 9. Perform a reconfiguration boot on your system.
- 10. Create hostname.hme# files and edit the /etc/hosts file to reflect the adapter's Ethernet interfaces.

Refer to the "Host File Configuration" Section of the Sun Quad FastEthernet SBus Adapter Installation and User's Guide for instructions.

Refer to the *Sun Quad FastEthernet SBus Adapter Installation and User's Guide* for additional software configuration instructions.

### ▼ Installing the Driver Software on Solaris 2.5, 2.5.1, and 2.5.1 Hardware: 4/97 Systems

The software installation instructions for systems running the Solaris 2.5, 2.5.1, and 2.5.1 Hardware: 4/97 operating systems have changed significantly since the user's guide was printed. Instead of installing software packages of the driver software, you will install a feature patch which will update the existing Solaris FastEthernet driver software.

Disregard the software and hardware installation instructions found in the user's guide and follow the instructions in this section.

1. At the command line, use the grep command to search the /etc/path\_to\_inst file for lines containing hme devices.

```
# grep hme /etc/path_to_inst
"/sbus@1f,0/SUNW,hme@e,8c00000" 0 "hme"
```

If you do not find any lines containing hme devices in the /etc/path\_to\_inst file, you can skip to Step 4. Otherwise, follow the steps below to remove these lines from the file.

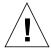

**Caution** – If you do not remove these lines, the system will encounter problems when you reboot your system after the adapter installation.

2. As superuser (root), add write permissions to the /etc/path to inst file.

```
# chmod 644 /etc/path_to_inst
```

- 3. Using a text editor, remove any line in the /etc/path\_to\_inst file that contains a reference to an hme device.
  Make sure that you save the file.
- 4. Install the Sun QuadFastEthernet feature patch associated with the Solaris release your system is running.

The feature patches are included on the *Sun QuadFastEthernet Driver Software* CD-ROM.

**Note** – If you did not receive this CD-ROM with the adapter, please contact your local SunService representative for assistance.

For information on how to get the latest patches and patch revisions, visit the SunSolve website at http://sunsolve.sun.com/. Otherwise, contact your local SunService representative for assistance, or contact your local SunService authorized service provider for more information.

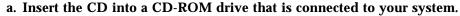

- If your system is running Volume Manager, it should automatically mount the CD to the /cdrom/sun\_quadfast\_1\_0 directory.
- If your system is not running Volume Manager, mount the CD as follows:

```
# mkdir /cdrom
# mount -F hsfs -o ro /dev/dsk/c0t6d0s2 /cdrom
```

**Note** – If the CD-ROM drive that you are using for software installation is attached to a remote machine, refer to your Solaris installation guide for remote CD-ROM access instructions.

#### b. Install the Sun QuadFastEthernet feature patch.

Refer to the README.install file for information about the feature patch's location on the CD-ROM. This file lists the feature patch identification numbers for each supported Solaris operating system version.

Select and install the feature patch which corresponds to your system's operating environment. Refer to the README.install file for the patch installation instructions.

c. After the patch has been installed, unmount and eject the CD-ROM as follows:

```
# cd /
# umount /cdrom
# eject cdrom
```

5. Power off your system, using the standard shut down procedures described in Solaris 2.x Handbook for SMCC Peripherals.
The Solaris 2.x Handbook for SMCC Peripherals is shipped with the Solaris<sup>TM</sup> operating environment and is available in the on-line AnswerBook<sup>TM</sup> documentation.

**Note** – Refer to your system installation or service manual for detailed instructions for the following SBus adapter installation steps.

- 6. Open the system.
- 7. Install the Sun Quad FastEthernet SBus Adapter in the selected SBus slot.
- 8. Close the system.
- 9. Connect Ethernet cables to the Sun Quad FastEthernet SBus Adapter and to an Ethernet network.
- 10. Verify the SBus adapter installation.

Refer to the "Verifying the Installation" section of the Sun Quad FastEthernet SBus Adapter Installation and User's Guide.

11. Perform a reconfiguration boot on your system.

ok boot -r

12. Create hostname.hme# files and edit the /etc/hosts file to reflect the adapter's Ethernet interfaces.

Refer to the "Host File Configuration" Section of the Sun Quad FastEthernet SBus Adapter Installation and User's Guide for instructions.

Refer to the *Sun Quad FastEthernet SBus Adapter Installation and User's Guide* for additional software configuration instructions.

# Last Minute Changes to the User's Guide

Besides the software installation, other procedures documented in the *Sun Quad FastEthernet SBus Adapter Installation and User's Guide* have changed since the manual was printed.

# Booting From the Network on Solaris 2.4 Systems

On page 24 of the user's guide, Step 3 of the "Booting From the Network on Solaris 2.4 Systems" section gives an incorrect sequence of nvedit line number prompts. Instead of the prompts being numbered like 0, 1, 2, 3, 1, 2, etc., the prompts should be numbered sequentially like 0, 1, 2, 3, 4, 5, etc. The following Step 3 description corrects this numbering mistake.

3. Type the following, spaces and quotation marks included, pressing the Return key at the end of all but the last line.

You should do the same procedure for other hme devices on your system (for example, if your system has a SunFastEthernet SBus Adapter 2.0).

```
0: probe-all install-console banner
1: cd <full path to channel 1>
2: " hme" nameprop
3: device-end
4: cd <full path to channel 2>
5: " hme" nameprop
6: device-end
7: cd <full path to channel 3>
8: " hme" nameprop
9: device-end
10: cd <full path to channel 4>
11: " hme" nameprop
12: device-end
```

# Changes to the Solaris 2.4 Software Package Names

In the user's guide, the Solaris 2.4 software packages were named SUNWhmdl and SUNWhmdlu. The packages are now named SUNWhmd and SUNWhmdu.

In the "Updating the Solaris 2.4 Archive to Use the hme Interface" Section, the command examples in Step 5, on page 16, should be:

```
# cp \
/cdrom/sun_quadfast_1_0/sol_2.4/SUNWhmd/reloc/kernel/drv/hme \
DIR/export/exec/kvm/<archive_of_arch>/kernel/drv
```

```
# cp /cdrom/Sol_2.4/SUNWhmd/reloc/kernel/drv/hme \
DIR/export/exec/kvm/<archive_of_arch>/kernel/drv
```

Likewise, in the "Booting a Diskless Client Running the Solaris 2.4 Operating Environment" Section, the command examples in Step 5, on page 23, should also be as shown above.

# Sun Quad FastEthernet SBus Adapter's local-mac-address Property

**Note** – The "Sun Quad FastEthernet SBus Adapter's local-mac-address Property" Section, on page 29 of the *Sun Quad FastEthernet SBus Adapter Installation and User's Guide*, contains inaccurate information and should be replaced with the following text.

Each network interface of the Sun Quad FastEthernet SBus Adapter has been assigned a unique MAC (Media Access Control) address, which represents the 48-bit ethernet address for that channel. The OpenBoot™ firmware reports this MAC address via the local-mac-address property in the device nodes corresponding to the network interfaces.

A system is not obligated to use this assigned MAC address if it has a system-wide MAC address. In such cases, the system-wide MAC address applies to all network interfaces on the system.

The device driver, or any other adapter utility, can use the network device's MAC address (local-mac-address) while configuring it. Future releases of the Solaris<sup>TM</sup> operating system will be able to use a channel's MAC address when booting over the network.

The mac-address property of the network device specifies the network address (system-wide or local-mac-address) used for booting the system. To start using the MAC addresses assigned to the network interfaces of the Sun Quad FastEthernet SBus adapter, set the NVRAM configuration variable local-mac-address? to true.

ok setenv local-mac-address? true

### Known Problems

The following sections list the known problems and workarounds if they exist.

# Ultra Enterprise Series

If you are using a Sun Quad FastEthernet SBus Adapter version -03 or older in an Ultra Enterprise 3000, 4000, 5000, or 6000, you will observe an FCode checksum error message if you boot the machine in the diagnostic position ( ).

If the front panel key switch is set to the diagnostic position, the Ultra Enterprise series OpenBoot firmware will map out the Sun Quad FastEthernet SBus Adapter, making it unusable.

To workaround this problem, keep the front panel key switch in the normal (+) position.

### FastEthernet Switches (100BASE-T)

There are two FastEthernet (100BASE-T) switches that may present difficulties in working with the Sun Quad FastEthernet SBus adapter:

- Bay Networks Model 28115/ADV
- SynOptics Model 28115

### Bay Networks Model 28115/ADV

The Bay Networks Model 28115/ADV switch is a non-negotiating switch; therefore, it requires that you configure the driver parameters manually. Because of this limitation, the adapter can only be used as a secondary interface with this switch. Refer to the section, "Configuring Driver Parameters," on page 26 of the Sun Quad FastEthernet SBus Adapter Installation and User's Guide.

### SynOptics Model 28115

If you use the adapter with the SynOptics Model 28115 switch, you will encounter difficulties. When this happens, contact SunSolve for patch information.

## Auto-Negotiation

If you are running Solaris 2.5.1, you may encounter auto-negotiation problems in 10BASE-T mode. If this happens, contact SunSolve for Patch 104212, which fixes this problem (Bug Id 4064879).

Note – For information on how to get the latest patches and patch revisions, visit the SunSolve website at http://sunsolve.sun.com/. Otherwise, contact your local SunService representative for assistance, or contact your local SunService authorized service provider for more information.